## **CLINICALKEY STUDENT** How to REGISTER (IP Access)

IMPORTANT: You might already have an account with other Elsevier platforms like Scopus, Since Direct, SciVal, etc. If this is the case, please use these credentials to log into ClinicalKey Student. If you have forgotten your password, please click on [Forgot email and password?](https://www.clinicalkey.com/student/forgot-password)

## **FIRST: Make sure you are connected to the university network on your computer/mobile device!**

**STEP 1:** Go to your Internet browser (e.g. Chrome, IE, Safari etc) and open: <https://www.clinicalkey.com/student>

- Click on REGISTER NOW and register (if you cannot see the button REGISTER NOW it means you are not properly connected to the university network).
- Remember your log in and password!
- Open any book, go to specific chapter and click on **Launch Bookshelf**
- •

**STEP 2:** On your mobile device, open your app store (it works both on Android and iPhone). You must still be connected to the university network!

## **Find this app: ClinicalKey Student Bookshelf**

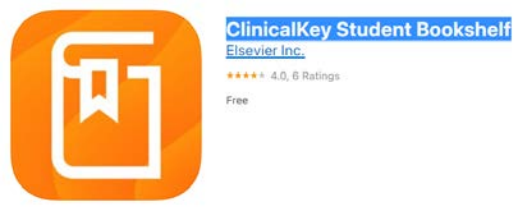

- Download it and register with the same e-mail and password.
- When you open the app and log in, you should see the books you opened before. You must download them into your app.
- You can open and download more books but you must do it when connected to university network.

**Then you can go home and read the books from the app at home, even without the internet connection!**

## **Clinical Key – Student video links:**

- 1. How to create an account [https://p.widencdn.net/zivsae/CKS\\_How-to-create-an-account](https://p.widencdn.net/zivsae/CKS_How-to-create-an-account)
- 2. How to launch Bookshelf [https://p.widencdn.net/gqjnd0/CKS\\_How-to-launch-Bookshelf](https://p.widencdn.net/gqjnd0/CKS_How-to-launch-Bookshelf)
- 3. How to make notes and highlights in Bookshelf [https://p.widencdn.net/lkhame/CKS\\_How-to-make-notes-and-highlights-in-Bookshelf](https://p.widencdn.net/lkhame/CKS_How-to-make-notes-and-highlights-in-Bookshelf)
- 4. Ho to create flashcards in Bookshelf [https://p.widencdn.net/auwtk2/CKS\\_How-to-create-flashcards-in-Bookshelf](https://p.widencdn.net/auwtk2/CKS_How-to-create-flashcards-in-Bookshelf)
- 5. How to use Review Mode in Bookshelf [https://p.widencdn.net/gxrnz9/CKS\\_How-to-use-Review-Mode-in-Bookshelf](https://p.widencdn.net/gxrnz9/CKS_How-to-use-Review-Mode-in-Bookshelf)
- 6. How to study with ClinicalKey Student <https://p.widencdn.net/5urqb1/How-to-study-with-ClinicalKey-Student>